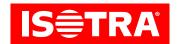

# Setting up the receiver and controller

# **Function:**

- · Connection to mechanical motors;
- RF controls;
- · Possibility to set the favourite end position;
- Adjustable tilt;
- easy installation using Hirschmann connectors.

## **Parameters:**

| Туре     | Voltage             | Input  | Frequency        | Range | Protection |
|----------|---------------------|--------|------------------|-------|------------|
| AC268-01 | 100-240VAC 50/60 HZ | < 300W | 433.92MHz +75KHz | < 80m | IP54       |

# **Diagram:**

#### AC268-01

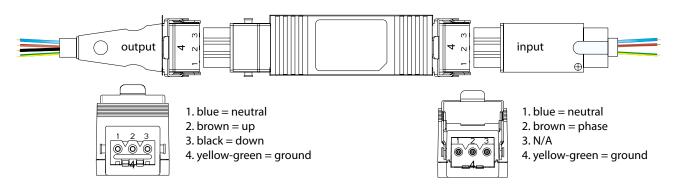

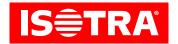

#### Installation:

## 1. Programming

If activity does not start within 10 s, the motor will automatically leave the programming mode.

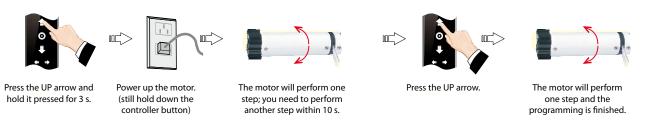

# 2. Change of direction

Note: Change the sense of rotation if the motor is turning in the opposite direction.

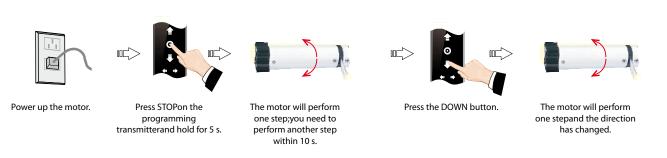

## 3. Precise setting of the favourite end position

If activity does not start within 30 s, the motor will automatically leave the programming mode.

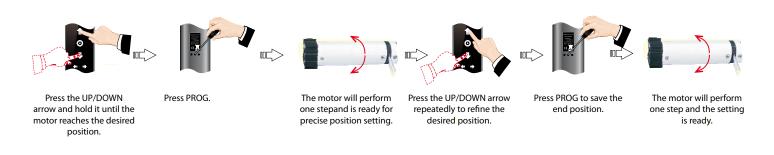

# 4. Deleting the favourite end position

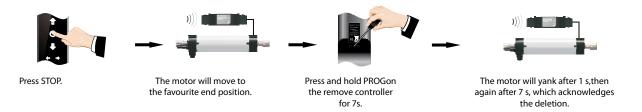

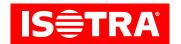

# 5. Changing the step mode to continuous mode

Note: Th step mode is set as default, it may be changed as required; unless the setting of the upper and lower end position has finished, or if the motor is in the precise setting mode, only the step operation will be set.

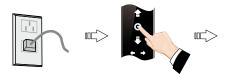

Press STOPon the programming transmitterand hold for 5 s.

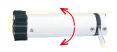

The motor will perform one step;you need to perform another step within 10 s.

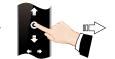

Press STOP.

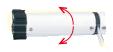

The motor will perform one stepand the change will take place.

# 6. Adding a new transmitter

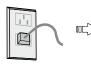

Power up the motor.

Power up the motor.

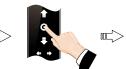

Press STOPon the programming transmitterand hold for 5 s.

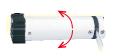

The motor will perform one step; you need to perform another step within 10 s.

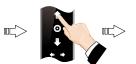

Press the UP arrow.

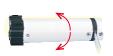

The motor will perform one stepnd the direction will change.

#### 7. Deleting the memory of one channel

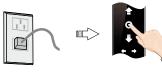

Power up the motor.

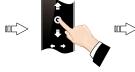

Press STOPon the programming transmitterand hold for 5 s.

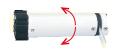

The motor will perform one step;you need to perform another step within 10 s.

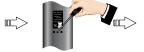

Press PROG.

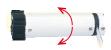

The motor will perform one step and delete the memory of one channel.

## 8. Deleting all memories

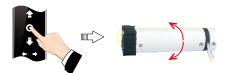

Power up the motor, press STOPon the programming transmitterand hold for 5 s.

The motor will perform one step;you need to perform another step within 10 s.

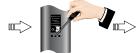

Press PROG and hold for 7 s.

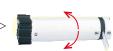

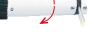

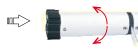

The motor will perform two steps within 1 s.

The motor will perform one stepwithin 7 s – all memories will be deleted.